## **UNIVERSIDAD LUTERANA SALVADOREÑA**

FACULTAD DE CIENCIAS DEL HOMBRE Y LA NATURALEZA

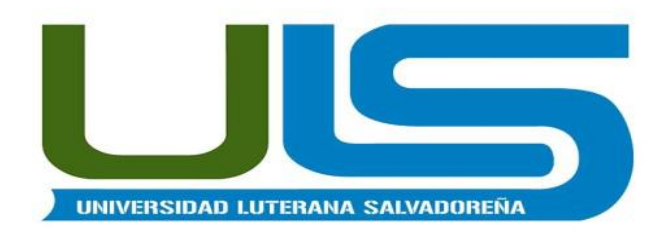

**CARRERA:** LIC. CIENCIAS DE LA COMPUTACIÓN

### **CÁTEDRA:** REDES I

**CATEDRÁTICO:** ING. MANUEL FLORES VILLATORO

**PROYECTO:** "SERVIDOR DE CORREO ELECTRONICO"

### **ALUMNOS:**

DAVID ALBERTO CATIVO SERVANO CS02110358

REYNA GUADALUPE NAVAS TORRES NT02110359

### **FECHA:**

SAN SALVADOR, 06 DE JUNIO DE 2015

# Contenido

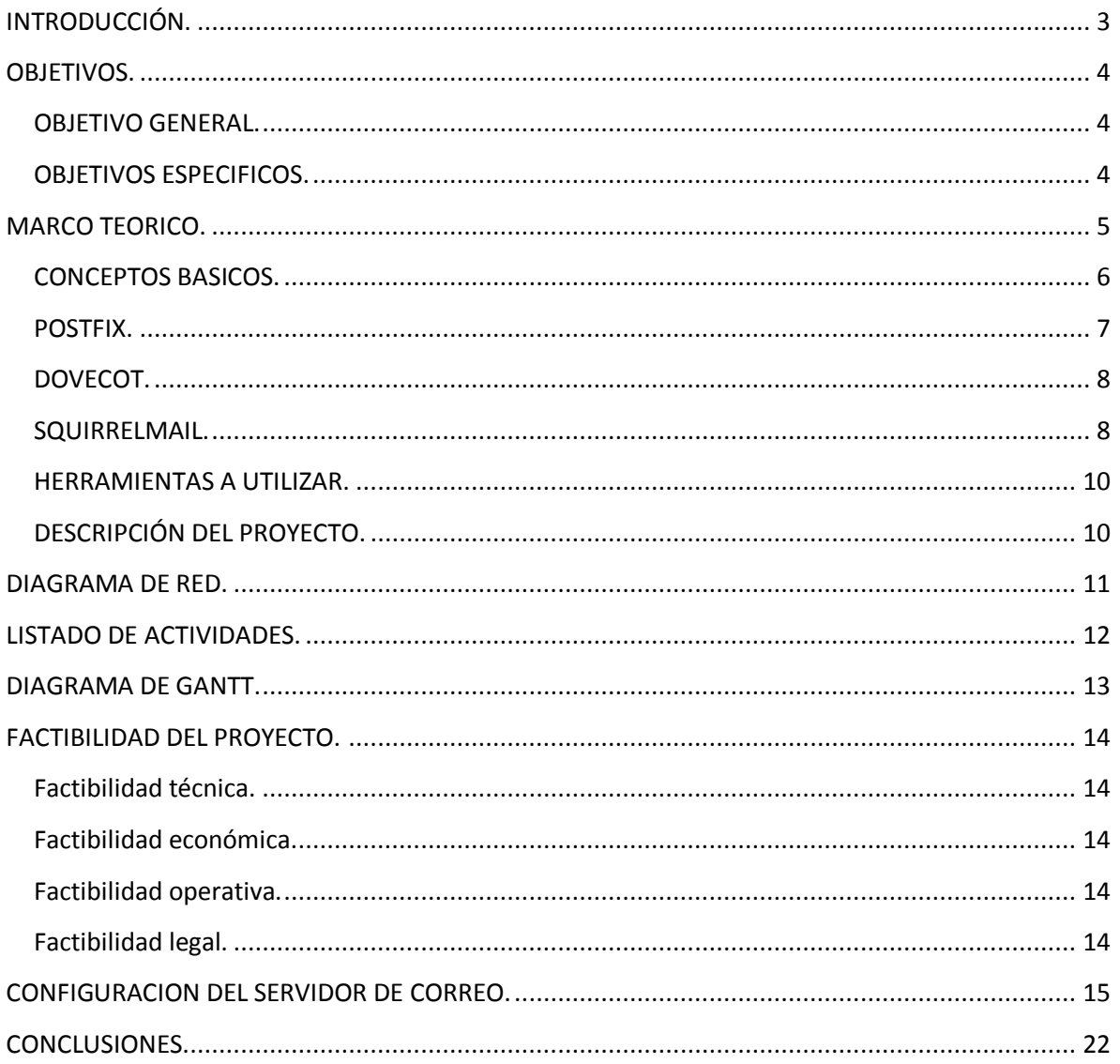

## <span id="page-2-0"></span>**INTRODUCCIÓN.**

Los emails fueron por primera vez usados en 1965 como un medio de comunicar múltiples usuarios conectados a un computador central. Fue desarrollado a principios de los sesenta y se cree que la red ARPANET ayudado de forma decisiva a su expansión. En 1971, Ray Tomlinson inició el uso del símbolo asterisco (@) para separar el nombre de usuario y su red.

Para enviar un correo electrónico o E-mail, necesitas conectarte a Internet y a una aplicación de correo, como por ejemplo Microsoft Outlook Express o Eudora. La aplicación conecta con tu servidor de correo o "email server" que puede mandar el correo electrónico a su destino. El protocolo estándar usado para el envío de correos electrónicos por Internet se llama SMTP (Simple Mail Transfer Protocol). Trabaja en conjunto con un el protocolo POP3 (Post Office Protocol) o IMAP (Internet Mail Access Protocol), los cuales son usados para recibir e-mails, es decir, el servidor de correo entrante.

Dadas las nuevas tecnologías y el auge que está teniendo el software libre en el país es por eso que se tomo este proyecto para en parte, implementar un servidor de correo y así ver si en un futuro próximo se podría implementar en alguna institución que así lo requiera y ayudarla para que esta esté conectada con el mundo y tener fácil acceso de comunicación con sus empleados y clientes.

## <span id="page-3-0"></span>**OBJETIVOS.**

### <span id="page-3-1"></span>**OBJETIVO GENERAL.**

 Implementar un servidor de correo electrónico el cual envié un mensaje a una maquina o a un dispositivo móvil.

## <span id="page-3-2"></span>**OBJETIVOS ESPECIFICOS.**

- Conocer los diferentes protocolos que se utilizan para el envió de un correo electrónico.
- Utilizar software de acceso libre para implementar el servidor de correo electrónico.
- Dar a conocer los métodos que se utilizaron para poner en marcha el servidor de correo electrónico.

### <span id="page-4-0"></span>**MARCO TEORICO.**

A finales de la década de los sesenta, Ray Tomlinson, Graduado en Ingeniería Eléctrica del Masachusetts Institute Tecnology, comenzó a trabajar para la empresa BBN (Bolt, Beranek and Newman), la cual recibió el encargo de trabajar para la red de computadoras "ARPANET" (Advanced Research Projects Agency Network) también conocido como "el principio de Internet". Una vez se formó el equipo de trabajo, empezaron a desarrollar una herramienta llamada SNDMSG, cuya función básica era la de poder enviar mensajes entre las distintas terminales dentro del mismo ordenador.

A principios de la década de los setenta, lo más normal era que los militares o las grandes empresas utilizaran la informática a través de aquello que conocemos como "terminales tontas" (una pantalla, un teclado y un ratón, sin ningún medio de almacenamiento y, por supuesto, sin ningún tipo de capacidad de procesamiento). En septiembre de 1971, la BBN ya estaba conectada a la red ARPANET; fue en ese momento cuando Ray Tomlinson adaptó la herramienta SNDMSG para que sus mensajes pudieran enviarse entre diferentes usuarios de una red más grande o amplia (hoy lo conocemos como correo electrónico). En ese momento, Tomlinson se dio cuenta de que necesitaría separar de alguna manera a los usuarios de los diferentes servidores y decidió utilizar para ello la "@", ya que es un carácter que tenemos en todos los teclados, y que no se utiliza en ningún nombre ni palabra usual, además, en aquellos momentos, la arroba (@) era una carácter sin apenas usos.

El propio Ray Tomlinson comentó de forma anecdótica que el primer mensaje que envió entre diferentes maquinas fue "qwertyuiop" ya que se encontraba haciendo pruebas cuando por fin consiguió enviar su primer mensaje entre diferentes servidores.

### <span id="page-5-0"></span>**CONCEPTOS BASICOS.**

- **SMTP** (simple mail transfer protocol, protocolo simple de transferencia de correo), se basa en una entrega punto a punto, un cliente SMTP se contacta con el servidor SMTP del host destino para entregarle directamente el correo electrónico, este nos da seguridad en la entrega al receptor ya que espera que sea guardado con éxito. Funciona conjuntamente con los protocolo POP o IMAP.
- **POP** (Protocolo de oficina de correos) le permite a los clientes obtener los mensajes que se encuentran almacenados en el servidor. El IMAP me permite lo mismo pero con la diferencia que cada vez que voy a descargar el mensaje debo esta conectado a Internet mientras que el POP después de descargar el mensaje lo guarda en el disco y puedo abrirlo cuando quiera sin necesidad de estar conectado. otra diferencia seria que el POP me muestra todos los mensajes, mientras que IMAP me indica que escoja uno por que el otro será almacenado en el servidor.
- **IMAP** (Internet Message Access Protocol) es un protocolo de red de acceso a mensajes electrónicos almacenados en un servidor. Mediante IMAP se puede tener acceso al correo electrónico desde cualquier equipo que tenga una conexión a Internet
- **MUA**: es un programa que utiliza el computador para leer y enviar un correo
- **MDA**: (agente de reparto de correo), software que se encarga de aceptar correos entrantes y los distribuye a los buzones de los destinatarios, si los clientes están en redes remotas lo que hace es enviárselo a un servidor SMTP.

 **MTA**: (agente de transferencia de correo), programa que transfiere los menajes de una computadora a otra, los MTA en pocas palabras es el servidor de correo SMTP. El funcionamiento del servidor de correo se produce del siguiente modo: para empezar, MUA, es decir, el cliente, envía un correo electrónico que es recibido por el MTA (servidor SMTP) y éste comienza a realizar la transferencia del mensaje. El primer servidor, al no tener el remitente, lo envía al MDA, que se encarga del mensaje mientras llega a otro MTA, el cual lo recoge sabiendo que el destinatario le pertenece por la dirección que contiene, este mensaje se almacena en los buzones y el MUA: lo que hace es bajar el mensaje usando para ello POP3 o IMAP.

#### <span id="page-6-0"></span>**POSTFIX.**

Postfix es un servidor de correo de software libre / código abierto, un programa informático para el enrutamiento y envío de correo electrónico, creado con la intención de que sea una alternativa más rápida, fácil de administrar y segura al ampliamente utilizado Sendmail. Anteriormente conocido como VMailer e IBM Secure Mailer, fue originalmente escrito por Wietse Venema durante su estancia en el Thomas J. Watson Research Center de IBM, y continúa siendo desarrollado activamente.

Postfix es el agente de transporte por omisión en diversas distribuciones de Linux y en las últimas versiones del Mac OS X.

Las versiones estables se denominan como "Postfix a.b.c", donde 'a' es el valor mayor de la versión, 'b' el menor y 'c' es el valor de la revisión. La directiva 'mail\_release\_date' indica la fecha de lanzamiento de la versión y revisión de Postfix.

### <span id="page-7-0"></span>**DOVECOT.**

Dovecot es un servidor de IMAP y POP3 de código abierto para sistemas GNU/Linux / UNIX-like, escrito teniendo en mente la seguridad. Desarrollado por Timo Sirainen, fue publicado por primera vez en julio del año 2002. Los objetivos principales de Dovecot es ser ligero, rápido, fácil de instalar y sobre todo seguro.

Dovecot puede trabajar con el estándar mbox, Maildir y sus propios formatos nativos dbox de alto rendimiento.3 Es completamente compatible con implementaciones de servidores UW IMAP y Courier IMAP, así como con clientes que accedan directamente a los buzones de correo.

Soporta compresión de mensajes (zlib y bzlib) así como deduplicación de adjuntos a través de la funcionalidad SiS (Single Instance Storage)

Dovecot también incluye un Agente de Entrega de Correo (llamado Local Delivery Agent (agente de entrega local o LDA en la documentación de Dovecot) con un filtro de apoyo Sieve opcional.

### <span id="page-7-1"></span>**SQUIRRELMAIL.**

SquirrelMail es una aplicación webmail creada por Nathan y Luke Ehresman y escrita en PHP. Puede ser instalado en la mayoría de servidores web siempre y cuando éste soporte PHP y el servidor web tenga acceso a un servidor IMAP y a otro SMTP.

SquirrelMail sigue el estándar HTML 4.0 para su presentación, haciéndolo compatible con la mayoría de servidores web. SquirrelMail está diseñado para trabajar con plugins, lo cual hace más llevadera la tarea de agregar nuevas características entorno al núcleo de la aplicación.

Licenciada bajo la GNU General Public License, Squirrelmail es software libre. Actualmente está disponible en más de 40 lenguajes.

SquirrelMail está disponible para todas las plataformas que soporten PHP. Mayormente las plataformas usadas son Linux, FreeBSD, Mac OS X y las diferentes versiones de los servidores de Microsoft Windows.

Los desarrolladores de SquirrelMail ofrecen una versión estable y otra de desarrollo.

La versión estable está recomendada para todos los usuarios, mientras que le versión en desarrollo está recomendada para desarrolladores y gente atrevida.

Desde el 15 de enero de 2007, las versiones estable y de desarrollo están disponibles usando Subversion, reemplazando el antiguo protocolo CVS.

El cliente SquirrelMail es por sí mismo un completo sistema webmail, pero hay disponibles muchas más características bajo los plugins. Un plugin permite añadir características no imprescindibles, a menudo sin tener que alterar el código fuente. Hay más de 200 plugins creados por terceros para descargar libremente desde la web de SquirrelMail, y SquirrelMail viene con varios plugins por defecto, permitiendo a los administradores añadir:

- Revisar ortografía.
- Filtrar emails. spam.
- Administración Web de SquirrelMail.
- Un calendario.
- Una interfaz para reportar errores semiautomáticamente.

## <span id="page-9-0"></span>**HERRAMIENTAS A UTILIZAR.**

- Sistema Operativo GNU/Linux.
- Una computadora (donde se instalará el servidor de correo)
- Una computadora (donde recibirá el mensaje enviado)
- Cable de red cat-5
- Conectores RJ-45
- Tenaza punchadora.
- Acceso a internet.

## <span id="page-9-1"></span>**DESCRIPCIÓN DEL PROYECTO.**

El proyecto consiste en la instalación de un servidor de correo electrónico en un sistema operativo Linux que en este caso será la distribución de Debian Linux, este servicio enviara un correo electrónico a un dispositivo o a una computadora y esta a su vez lo leera y de ser posible le enviara la respuesta al correo electrónico enviado.

## <span id="page-10-0"></span>**DIAGRAMA DE RED.**

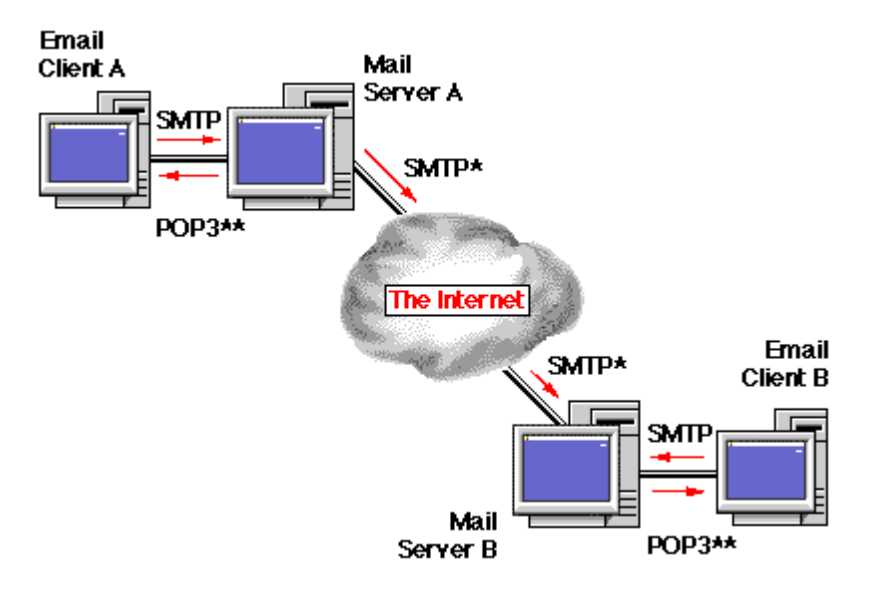

## <span id="page-11-0"></span>**LISTADO DE ACTIVIDADES.**

- Elección del proyecto
- Estudio de la factibilidad del proyecto.
- Realizar perfil de proyecto.
- Recolectar recursos con los que se cuenta.
- Realizar requerimientos y operaciones necesarias.
- Elaboración del primer avance del prototipo.
- Realizar primer avance del reporte final.
- Instalación del software para servidor de correo.
- Elaboración de segundo avance del prototipo.
- Pruebas preliminares.
- Implementación del servidor de correo.
- Reporte final.

## **DIAGRAMA DE GANTT.**

<span id="page-12-0"></span>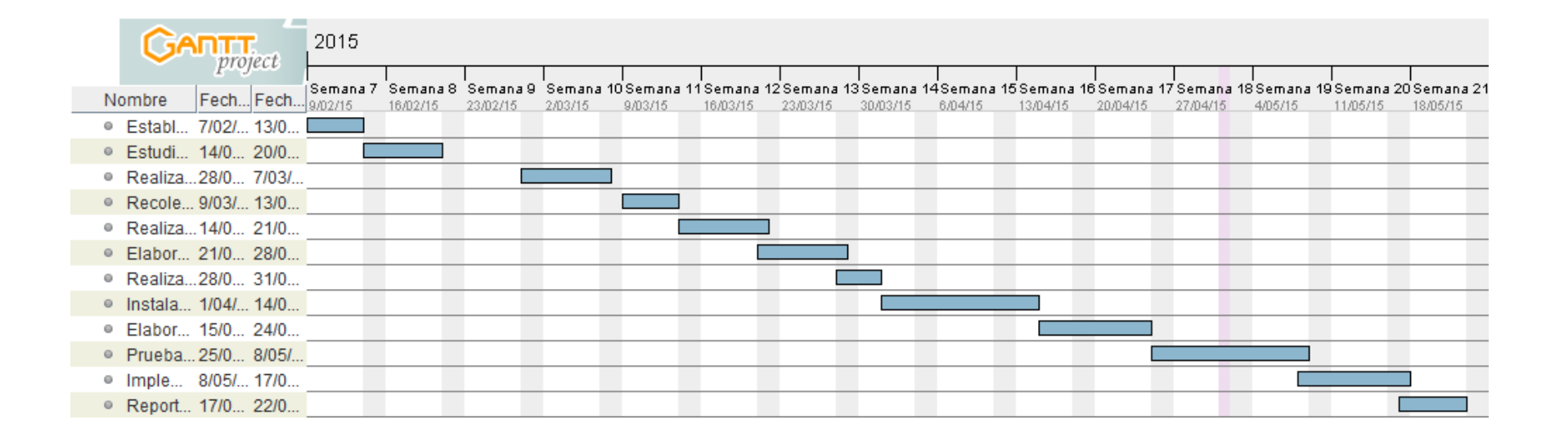

## <span id="page-13-0"></span>**FACTIBILIDAD DEL PROYECTO.**

### <span id="page-13-1"></span>**Factibilidad técnica.**

La presente investigación contempla la posibilidad de realizar el proyecto, se realizó un análisis de la propuesta a desarrollar y las características de hardware y software del proyecto son totalmente accesibles dados los [costos](http://www.monografias.com/trabajos4/costos/costos.shtml) del mismo.

### **El Software con el que cuenta el equipo es el siguiente:**

En este punto mostraremos el software en los que trabajaremos y estos podrían ser Ubuntu en cualquiera de sus distribuciones, Debian o cualquier distribución GNU/LINUX. Para las estaciones de trabajo.

### <span id="page-13-2"></span>**Factibilidad económica.**

La economía es un factor muy importante en la creación de un proyecto, pero en nuestro caso utilizaremos software libre y ya contamos con nuestras maquinas listas para la ejecución y prueba de nuestro sistema.

### <span id="page-13-3"></span>**Factibilidad operativa.**

La determinación de que un nuevo sistema sea de agrado y se utilice como se debe, esto será lo que el proyecto deberá cumplir.

### <span id="page-13-4"></span>**Factibilidad legal.**

Este proyecto se realizara con software libre bajo la Licencia Pública General de GNU (GPL) versión 3.

## <span id="page-14-0"></span>**CONFIGURACION DEL SERVIDOR DE CORREO.**

Lo primero que debemos hacer es como usuario root ingresamos lo siguiente:

### *# apt-get install postfix dovecot-imapd dovecot-pop3d dovecot-common*

Nos aparecera una caja de dialogo en postfix y en ella vamos a elegir SITIO DE INTERNET y dejamos el nombre por defecto.

Luego editamos un archivo con nano que es el siguiente:

### *# nano /etc/postfix/main.cf*

Al final del documento agregamos una línea que es:

#### *Mydomain = cativoservano.com*

A continuación reiniciamos postfix:

#### *# service postfix restart*

```
root@server:/home/server# service postfix restart
[ ok ] Stopping Postfix Mail Transport Agent: postfix.
[ ok ] Starting Postfix Mail Transport Agent: postfix.
root@server:/home/server#
```
Luego editamos este archivo:

root@server:/home/server# nano /etc/dovecot/conf.d/10-auth.conf

Descomentamos esta línea:

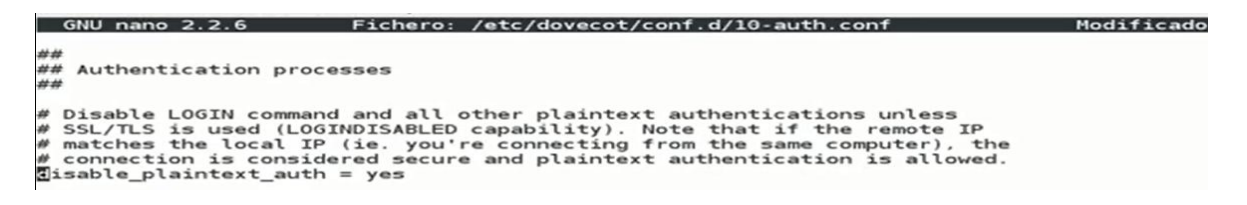

Luego editamos este otro documento:

```
root@server:/home/server# nano /etc/dovecot/conf.d/10-mail.conf
```
Descomentamos esta línea:

```
6NU nano 2.2.6 Fichero: /etc/dovecot/conf.d/10-mail.conf
                                                                                                                                                                Modificado
##
## Mailbox locations and namespaces
##
# Location for users' mailboxes. The default is empty, which means that Dovecot<br># tries to find the mailboxes automatically. This won't work if the user<br># doesn't yet have any mail, so you should explicitly tell Dovecot th
 # location.
# If you're using mbox, giving a path to the INBOX file (eg. /var/mail/%u)<br># isn't enough. You'll also need to tell Dovecot where the other mailboxes are<br># kept. This is called the "root mail directory", and it must be the
# There are a few special variables you can use, eg.:
# There are a few special variables you can use, eg.:<br># %u - username<br># %n - user part in user@domain, same as %u if there's no<br># %d - domain part in user@domain, empty if there's no domain<br># %h - home directory<br># See doc/
        %n - user part in user@domain, same as %u if there's no domain<br>%d - domain part in user@domain, empty if there's no domain
ail_location = maildir:~/Maildir
     mail_location = mbox:~/mail:INBOX=/var/mail/%u<br>mail_location = mbox:/var/mail/%d/%1n/%n:INDEX=/var/indexes/%d/%1n/%n
```
Reiniciamos los servicios de dovecot:

```
root@server:/home/server# service dovecot restart
[ ok ] Restarting IMAP/POP3 mail server: dovecot.
root@server:/home/server#
```
Instalamos la aplicación para el correo web:

root@server:/home/server# apt-get install squirrelmail Leyendo lista de paquetes... Hecho Creando árbol de dependencias Leyendo la información de estado... Hecho squirrelmail ya está en su versión más reciente. 0 actualizados, 0 se instalarán, 0 para eliminar y 27 no actualizados. root@server:/home/server#

Digitamos esta línea:

root@server:/home/server# squirrelmail-configure |

Configuramos lo siguiente:

```
SquirrelMail Configuration : Read: config.php (1.4.0)
   Main Menu --
   Organization Preferences
1.
   Server Settings
2.
3.
   Folder Defaults
   General Options
4.
5.
   Themes
6.
   Address Books
  Message of the Day (MOTD)
7.
8. Plugins
9.
   Database
10. Languages
D.
    Set pre-defined settings for specific IMAP servers
C
    Turn color on
s
    Save data
\circQuit
Command \gg d
SquirrelMail Configuration : Read: config.php
  While we have been building SquirrelMail, we have discovered some
preferences that work better with some servers that don't work so
well with others. If you select your IMAP server, this option will
set some pre-defined settings for that server.
Please note that you will still need to go through and make sure
everything is correct. This does not change everything. There are
only a few settings that this will change.
Please select your IMAP server:
   bincime = Binc IMAP server
   courier
              = Courier IMAP server
   cyrus
              = Cyrus IMAP server
   dovecot = Dovecot Secure IMAP server<br>exchange = Microsoft Exchange IMAP server
   hmailserver = hMailServer
   macosx= Mac OS X Mailserver
   mercury32 = Mercury/32= University of Washington's IMAP server
   LIW
   gmail
              = IMAP access to Google mail (Gmail) accounts
   quit
              = Do not change anything
Command >> dovecot
```
SquirrelMail Configuration : Read: config.php (1.4.0) . . . . . . . . . . . . . . . . . . . . . . . . . . . . Main Menu --1. Organization Preferences  $\mathbf{2}$ . Server Settings Folder Defaults 3. General Options 4. 5. **Themes** Address Books 6. 7. Message of the Day (MOTD) 8. Plugins 9. Database 10. Languages Set pre-defined settings for specific IMAP servers D. C Turn color on S Save data Q Quit  $Command \gg 2$ 

SquirrelMail Configuration : Read: config.php (1.4.0) . . . . . . . . . . . . . . . . . Server Settings General  $\mathbf 1$ . Domain : trim(implode('', file('/etc/'.(file exists('/etc/mailname')?'m ail':'host').'name')))<br>2. Invert Time : false 3. Sendmail or SMTP : SMTP A. Update IMAP Settings<br>B. Update SMTP Settings : localhost:143 (dovecot)<br>: localhost:25 R Return to Main Menu C Turn color on S Save data Q Quit Command  $>> 1$ The domain name is the suffix at the end of all email addresses. If for example, your email address is jdoe@example.com, then your domain would be example.com. [trim(implode('', file('/etc/'.(file\_exists('/etc/mailname')?'mail':'host').'name')))]:

Creamos un enlace entre carpetas:

root@server:/home/server# ln -s /usr/share/squirrelmail/ /var/www/webmail root@server:/home/server#

Reiniciamos los servicios de apache:

root@server:/home/server# service apache2 restart [ ok ] Restarting web server: apache2 ... waiting root@server:/home/server#

Para fines del proyecto se adquirió un servidor y un dominio para que pudiera enviar y recibir correos:

#### **DETALLES DEL DOMINIO**

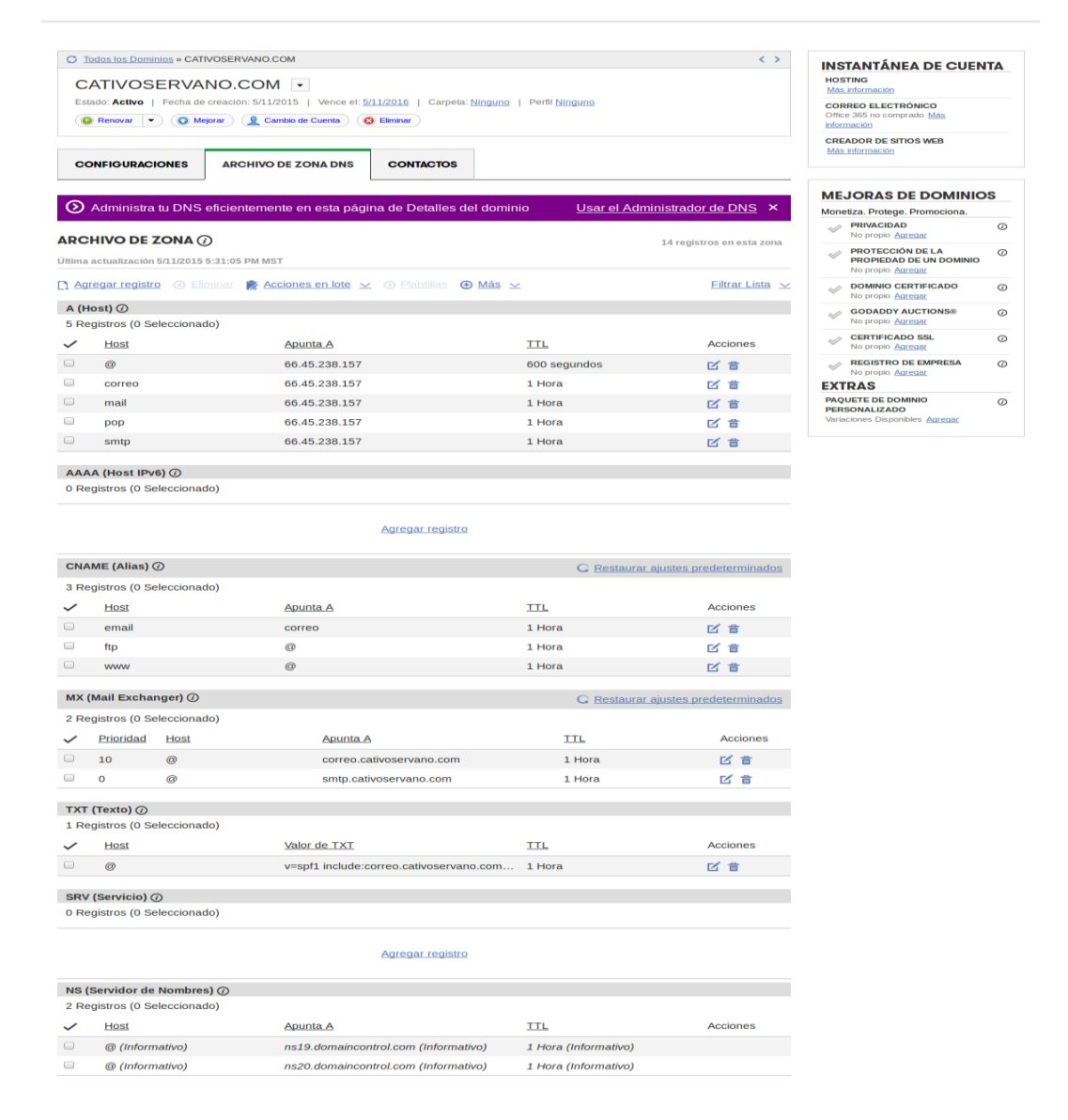

 $\begin{array}{|c|c|c|}\hline \multicolumn{3}{|c|}{0} & \multicolumn{3}{|c|}{x} \\ \hline \multicolumn{3}{|c|}{0} & \multicolumn{3}{|c|}{0} & \multicolumn{3}{|c|}{x} \\ \hline \end{array}$  $\left( \begin{matrix}{1} \end{matrix}\right)$ http://cativoservano.com/webmail/src/login.php  $\overline{P} \cdot \overline{C}$  SquirrelMail - Login  $\times$ Archivo Edición Ver Favoritos Herramientas Ayuda S Google 2 AcademicSoft - Software... **SquirrelMail** webmail for  $\circledcirc$ nuts SquirrelMail version 1.4.23 [SVN] By the SquirrelMail Project Team SquirrelMail Login Name: Password:  $Login$  $\boxed{-}$  $\bigodot$  $\overline{D} \cdot \overline{C}$  SquirrelMail - Login http://cativoservano.com/webmail/src/login.php  $\times$ ivo Edición Ver Favoritos Herramientas Ayuda **S** Google **B** AcademicSoft - Software ... **SquirrelMail** webmail for  $\odot$  $nuts$ SquirrelMail version 1.4.23 [SVN]<br>By the SquirrelMail Project Team SquirrelMail Login Name: prueba Password: 000000  $\bullet$  $Login$ A C http://cativoservano.com/webmail/src/webmail.php  $\boxed{\bigcirc \circ \circ \circ}$  SquirrelMail 1.4.23 [SVN]  $\times$ -<br>Archivo Edición Ver Favoritos Herramientas Ayuda Soogle 2 AcademicSoft - Software ...  $\textbf{Current Folder:}\ \textbf{INBOX}\footnotesize% {\includegraphics[width=0.5\textwidth]{11.png}}\textbf{A}\ \textbf{I}=\textbf{I}\ \textbf{I}\ \textbf{I}\ \textbf{I}=\textbf{I}\ \textbf{I}$ Folders **Sign Out** Last Refresh:<br>Fri, 10:57 pm<br>(Check mail) Compose Addresses Folders Options Search Help Calendar SquirrelMail Toggle All Viewing Messages: 1 to 7 (7 total) INBOX<br>Drafts<br>Sent<br>Trash Move Selected To: -<br>Transform Selected Messages: **INBOX v** Move Forward Read Unread Delete  $\mathbf{Date} \ \blacksquare$ Subject  $\blacksquare$ May 30, 2015 RE: prueba □ elmer alexander granados maradiaga May 30, 2015 redes1 Fernando Dagoberto Piche Ramirez May 30, 2015  $\overline{N}$ Guadalupe Navas May 17, 2015 prueba lupita navas May 17, 2015 Re: hola lupita navas May 17, 2015 Re: hola  $\Box$  David Cativo May 16, 2015 Re: hola Toggle All Viewing Messages: 1 to 7 (7 total)

En el navegador ingresamos al dominio que adquirimos:

Vamos a enviar un correo de prueba:

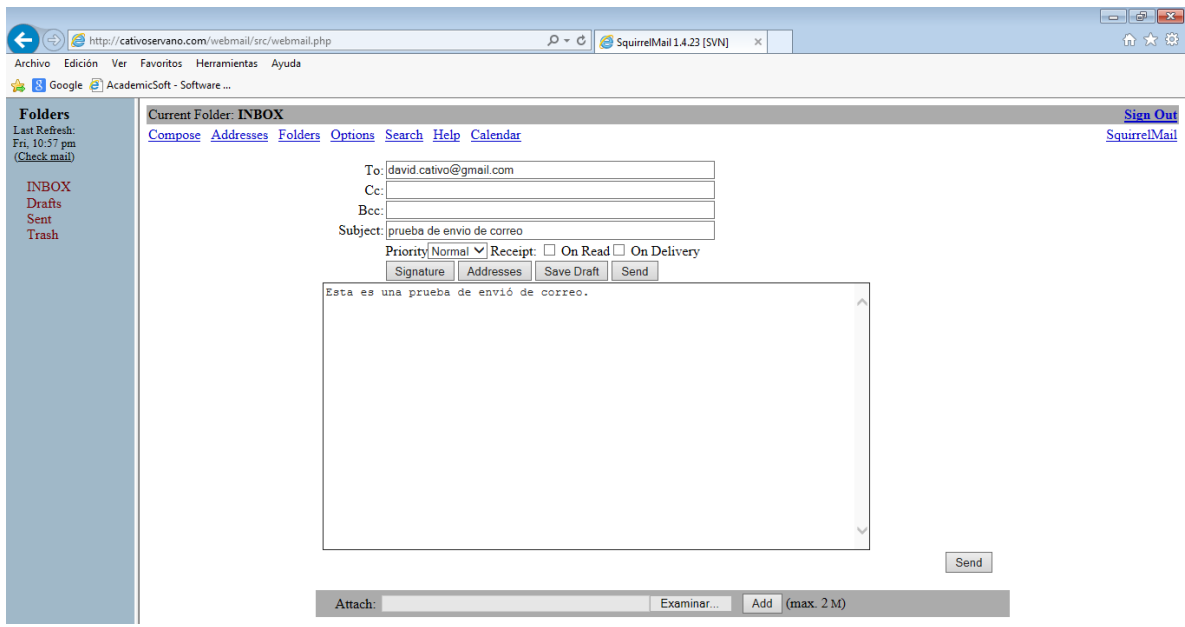

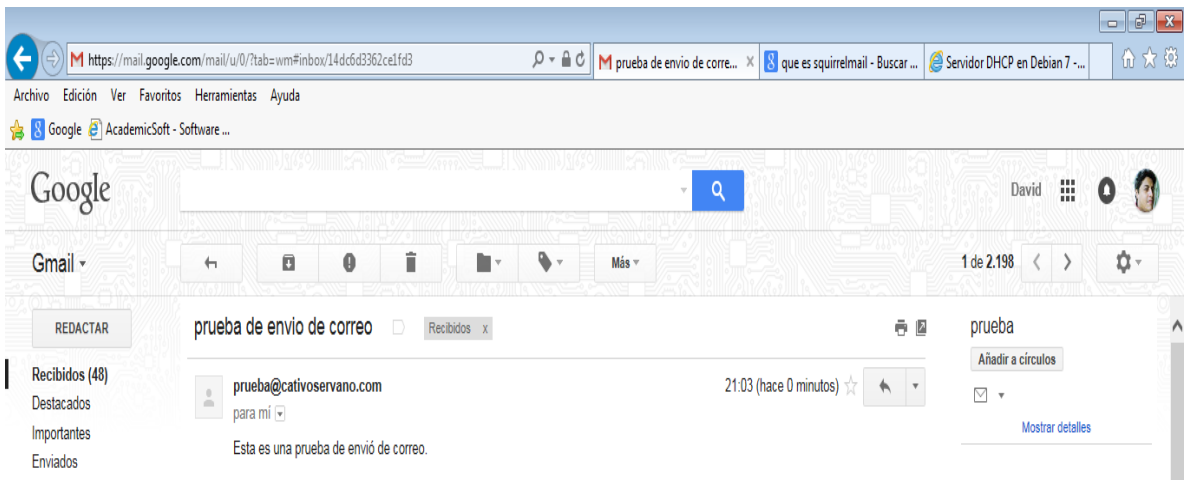

### <span id="page-21-0"></span>**CONCLUSIONES.**

El proyecto que realizamos ha contribuido de manera muy importante para identificar y resaltar los puntos que hay que cubrir y considerar para llevar acabo una implementación exitosa del servidor de correo. Nos deja muchas cosas importantes que reflexionar y muchas otras las ha reforzado como puntos angulares para llevar a cabo una buena implementación.

Dentro de los puntos que consideramos tienen más importancia dentro de un proyecto de esta naturaleza son el detectar cuáles son las necesidades reales de las personas que trabajan día a día con los sistemas, que los procesos operativos de una empresa se apeguen a la realidad del trabajo diario y no sean un obstáculo burocrático, que se involucre a los usuarios en el proceso de implementación de los sistemas de manera que se sepa que es lo que ellos esperan y qué es lo que no esperan de él, definir de manera clara y lo más tangible posible los beneficios económicos, laborales, y de cualquier otra índole que se piensan alcanzar con los sistemas nuevos, de manera que las personas dentro de la empresa sepan cómo se van a ver beneficiados particularmente.

Como mencionamos a lo largo de este documento una de los problemas más frecuentes para que un sistema no cumpla con el objetivo para el cual fue adquirido es que la implementación del mismo no sea exitosa, y la mayor causa para que una implementación fracase es hacer a un lado a los que trabajan en la operación diaria de la empresa, ya que entonces el sistema es desarrollado e implementado sin saber cuáles son las necesidades básicas dentro de la organización perdiendo de vista el objetivo general de la misma, teniendo como resultado un gasto en lugar de una inversión.